# 从AireOS WLC迁移到带WLANPoller的Catalyst 9800

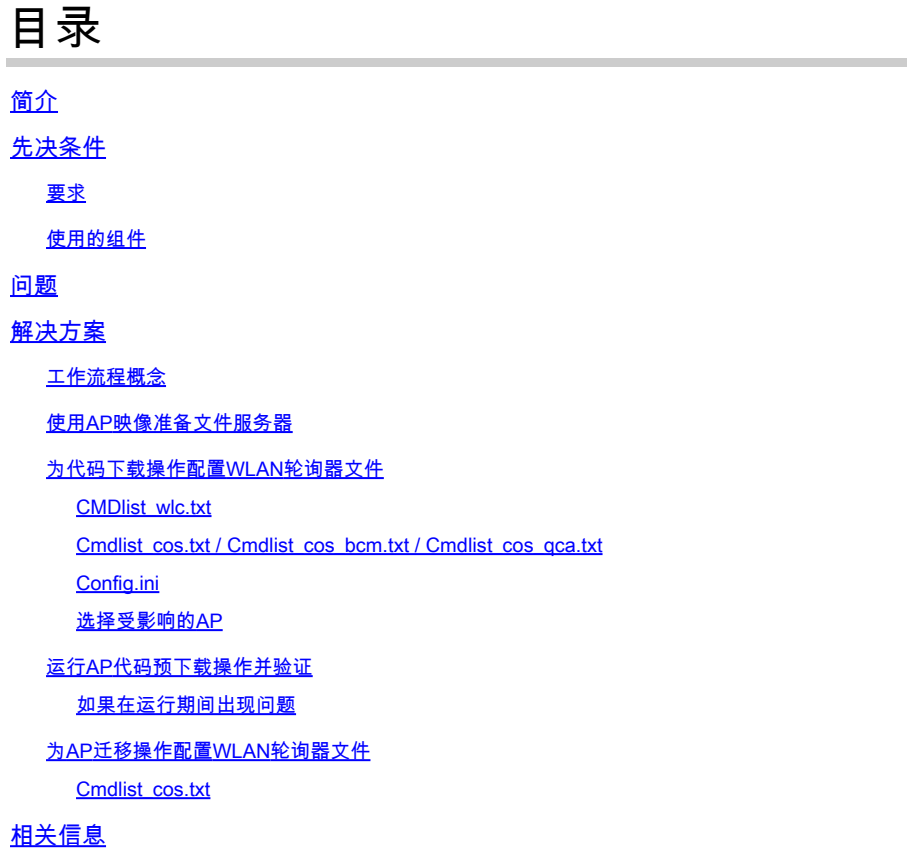

# 简介

本文档介绍从AireOS无线局域网控制器(WLC)迁移到基于Cisco IOS® XE的Catalyst 9800 WLC的具 体使用案例。

# 先决条件

# 要求

本文档假设您已配置了AireOS WLC和9800 WLC,并已准备好迁移。它还假设您已在网络中配置了 接入点可访问的TFTP/SFTP服务器。

这是网络管理员希望尽可能减少无线客户端的停机时间的迁移。本文不介绍两个控制器型号之间的 配置迁移,仅重点介绍自动进行AP预下载,以便接入点(AP)在更改控制器时仅重新启动一次。

## 使用的组件

本文基于9800-L和3504场景,运行8.10和17.4.1,但是它必须同样适用于所有软件版本以及9800- CL、9800-40、9800-80、5520、8540、vWLC和8510。

它需要WLANoller版本3.1。

9800版本17.9需要通过17.3.7的升级路径(如果来自较早版本和来自AireOS 8.x软件)。使用本文 在8.5 WLC和17.9 9800之间不可能平稳过渡以实现单个预下载,您需要使用本文执行到17.3.7的预 下载,然后让AP使用之后的一般过程从WLC下载17.9。

如果AP在运行17.3.5/17.3.6/17.3.7之前的版本时下载17.9代码,它会抱怨没有足够的空间来安装 17.9映像。如果您要升级到17.9版之前的9800版本,则不需要此升级路径(请查看9800版本说明以 查看是否有升级路径。考虑从AireOS的来源就像从16.12 9800的来源一样)。

本文档中的信息都是基于特定实验室环境中的设备编写的。本文档中使用的所有设备最初均采用原 始(默认)配置。如果您的网络处于活动状态,请确保您了解所有命令的潜在影响。

# 问题

为了最大限度地减少升级过程中的停机时间,网络管理员通常依赖于AP预下载。此功能允许当控制 器已下载新代码但尚未重新启动该新代码时,AP在仍为客户端提供服务时下载新代码。这意味着当 WLC重新启动新代码时,AP仅重新启动一次,以便在该新代码上启动。

如果没有AP预下载,AP必须等待WLC重新联机使用新代码以尝试加入它,然后才意识到他们需要 下载新代码,同时下载所有新代码,然后重新启动并重新尝试加入。

AP预下载除了减少客户端停机时间之外,对于分支机构的WAN连接较小或WAN连接延迟意味着要 为这些AP下载新代码的时间较长的情况,也非常有用。当AP在使用AP预下载时仍在为客户端提供 服务时,会发生下载。

但是,在迁移情况下,问题在于您使用的是两个独立的控制器(一个运行AireOS,一个运行Cisco IOS XE),并且在此情况下没有嵌入式方法来使用AP预下载,以使AP从另一个控制器预下载代码 。解决方案在于可编程性和自动化。

# 解决方案

### 工作流程概念

本文解释了一个简单过程的自动化(使用公开可用的WLAN轮询器工具,请参阅[企业WLAN轮询器版](https://community.cisco.com/t5/wireless-mobility-knowledge-base/enterprise-wlan-poller-version/ta-p/4010526) [本](https://community.cisco.com/t5/wireless-mobility-knowledge-base/enterprise-wlan-poller-version/ta-p/4010526)):

- 通过SSH连接到加入到AireOS WLC的所有AP或其子集。
- 通过Cisco IOS XE AP archive download-sw 命令。然后,AP将映像下载到其备份分区,同时仍为 客户端提供服务并正常运行。
- 准备迁移AP时,请将9800 WLC配置为AP的主要WLC并重新启动它们。
- AP立即重新启动新的(与Cisco IOS XE兼容)代码,加入9800 WLC而无需进一步重新启动 ,将停机时间限制在一个重新启动周期内。

其优势在于将代码下载从实际迁移/重新引导中分离,并限制为一个重新引导周期。

使用AP映像准备文件服务器

最简单的方法是下载包含给定版本的所有AP映像的AP捆绑文件。转至cisco.com下载部分,下载 9120嵌入式无线控制器文件,以获得您选择的版本。它是一个包含每个AP型号的CAPWAP AP映像 的.tar文件。只需将所有.tar内容提取到TFTP/SFTP服务器即可完成。

为代码下载操作配置WLAN轮询器文件

下载Mac或Windows版WLAN轮询器后,需要编辑几个文件,使其适应您的网络和配置。

运行WLANPoller时,它会连接到WLC,检查加入的AP以及连接到所有这些AP的SSH。然后,它会 在WLC和AP上运行特定命令列表。

CMDlist\_wlc.txt

此文件包含WLAN轮询器每次运行在AireOS WLC上运行的命令列表。默认情况下,我们不需要此 文件中包含的所有命令,因此请将此文件内容缩减为以下两项:

show time show ap summary

此列表列出加入WLC的AP和时间,仅用于跟踪和记录目的。

Cmdlist\_cos.txt / Cmdlist\_cos\_bcm.txt / Cmdlist\_cos\_qca.txt

此文件包含发送到x800系列AP(1800、2800、3800)的命令列表。

删除现有命令集并替换为以下命令:

show clock archive download-sw /no-reload tftp://192.168.1.12/%apimage%

请使用您的TFTP或SFTP服务器详细信息替换上一个示例中的IP地址。

此步骤取决于您所瞄准的几级AP型号。

文件cmdlist cos\_qca仅对9117和9130接入点执行命令。文件cmdlist cos\_bcm仅对9115和9120接 入点执行命令。

文件cmdlist\_cos在1800s/2800/3800/1540/1560 AP上执行命令。

这意味着您需要根据您拥有的AP将命令写入一个或多个此类文件中。

第二个技巧是,您需要为正确的AP型号指定正确的AP映像。前面给出的示例是在运行 ap1g5 映像文 件。关键字%apimage%(包括百分比字符)是WLANoller的一个特殊关键字,用于替换为实际ap映像 文件名。

### 为方便起见,这里有一张AP型号及其运行的映像表:

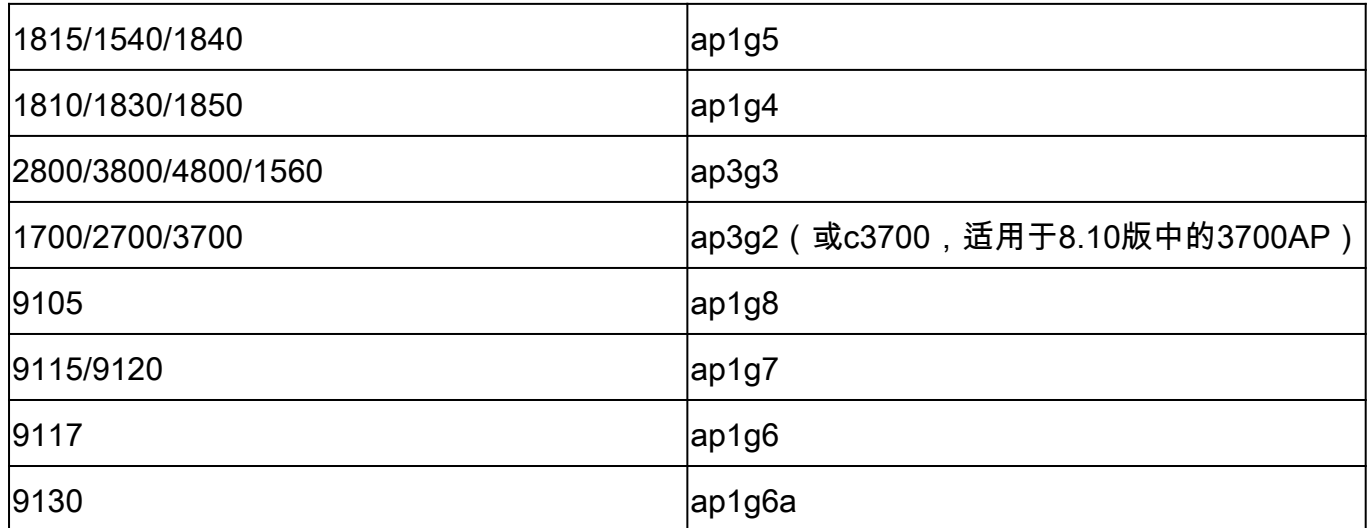

Config.ini

config.ini是主配置文件,必须针对某些字段进行更改。本节仅介绍需要更改默认值的字段:

wlc\_user: <enter the username of the AireOS WLC> wlc\_pasw: <enter the password of the AireOS WLC> wlc\_enable: <re-enter the username of the AireOS WLC>

ap\_user: <enter the username for the AP SSH connection> ap\_pasw: <enter the password for the AP SSH connection> ap\_enable: <enter the enable password for the AP SSH connection>

ipaddr: <enter the IP address of the AireOS WLC>

选择受影响的AP

默认情况下,如果您只是按照说明执行操作,当前加入AireOS WLC的所有AP都会受脚本影响。

如果要一次通过批量AP执行此操作,有多种方法。

在config.ini文件中,您可以取消注释 ap\_name\_filter = 字段并键入AP名称前缀。

例如:

ap\_name\_filter = Branch1-

此过滤器连接到所有加入名称以"Branch1 — "开头的WLC的AP。

如果您想要更具体,您可以使用 **aplist**: config.ini文件的字段。

CSV文件示例随wlanpoller提供,您可以输入脚本必须连接到其中的AP名称和IP列表。

运行AP代码预下载操作并验证

运行 wlanpoller 脚本。然后,它会显示连接详细信息,并提供它在WLC上看到且能够通过SSH进入的 AP的数量。任何错误都可能显示在末尾的"错误"部分中。

```
Enterprise-WlanPoller-Mac-3.0-Bundle % ./wlanpoller
* Detected local address : 192.168.1.63
* Logging to syslog server : 192.168.1.63
* Logging to console enabled : False
* Logging to file : ./logs/20210125_wlanpoller.log
* Using TFTP address : 192.168.1.63
* Using TFTP IPv6 address : self
* Using FTP address : 192.168.1.63
* WLC Type AirOS[1] 9800[2] : 1
* Transfer mode : tftp
* Poller enable : True
* Event enable : False
* DFS trace enable : False
* WLC config backup : False
* WLC AP crash upload : False
* WLC Support Bundle upload : False
============================================================
Summary
============================================================
Total APs : 1
Processed APs : 1
Failed APs : 0
============================================================
Errors
============================================================
```
如果在运行期间出现问题

要验证脚本是否运行良好,如果备份映像是您的目标Cisco IOS XE代码,您可以检查每个AP。

A show version 在AP CLI上,如果所有操作都成功,此时将显示以下示例:

AP Running Image : 8.10.142.0 Primary Boot Image : 8.10.142.0 Backup Boot Image : 17.4.1.6

在WLANpoller /logs文件夹中,如果发生任何错误,可以找到WLANpoller脚本本身的时间戳日志文 件。

脚本可能已成功运行,但传输可能已失败。在Wlan Poller内的/data文件夹中,可以找到WLAN Poller建立到WLC和AP的SSH会话的结果,并且可以确定任何问题。以下是TFTP服务器未联机的

```
一个示例:
```
username % pwd /Users/username/Downloads/Enterprise-WlanPoller-Mac-3.0-Bundle/data/2021/01/25 username % ls cos\_1815AP.log wlc\_WLCNico.log username % cat cos\_1815AP.log <run timestamp='2021-01-25T14:37:30.888559' device='cos' hostname='1815AP' model='AIR-AP1815I-E-K9' version='8.10.142.0'> <cmd string='show clock'> show clock \*13:38:02 UTC Mon Jan 25 2021 1815AP# </cmd> <cmd string='archive download-sw /no-reload tftp://192.168.1.12/ap1g5'> archive download-sw /no-reload tftp://192.168.1.12/ap1g5 Starting download AP image tftp://192.168.1.12/ap1g5 ... It may take a few minutes. If longer, please abort command, check network and try again.

 $--0=-$  # # # # curl: (28) Error %Error opening tftp://192.168.1.12/ap1g5 (Error 28: Operation timeout) Image transfer failed 1815AP#

```
</cmd>
```

```
\langlerun>
```
username %

## 为AP迁移操作配置WLAN轮询器文件

如果您现在将AP移动到9800,它们会尝试将其与当前分区加入,注意代码不同,但它们在备份分区 中具有正确的代码版本,然后重新启动。

通过将"config boot path 2"和"%confirm% reload"命令添加到此文本文件,您可以快几秒钟(保存第 一次加入尝试)。然后,这会将备份分区设置为新的活动分区并立即重新启动(没有时间尝试加入 9800 WLC)。AP将立即重新启动,然后使用正确的代码版本加入9800。

此 %confirm% 当关键字后面的命令需要"[confirm]"提示符(如reload命令)时,需要关键字。此命令 自动接受提示。

Cmdlist\_cos.txt

show clock capwap ap secondary-base dummy 192.168.2.1 capwap ap primary-base <9800 name> <9800 IP>

# 相关信息

- [企业WLAN轮询器版本](https://community.cisco.com/t5/wireless-mobility-knowledge-base/enterprise-wlan-poller-version/ta-p/4010526)
- [思科技术支持和下载](https://www.cisco.com/c/zh_cn/support/index.html?referring_site=bodynav)

#### 关于此翻译

思科采用人工翻译与机器翻译相结合的方式将此文档翻译成不同语言,希望全球的用户都能通过各 自的语言得到支持性的内容。

请注意:即使是最好的机器翻译,其准确度也不及专业翻译人员的水平。

Cisco Systems, Inc. 对于翻译的准确性不承担任何责任,并建议您总是参考英文原始文档(已提供 链接)。